# FlexProgrammer 9701

Operated from a PC, supplied from the USB port

Remote operation, supplied from a battery

User-friendly software with help menus

Configures the following products: Pxxx-series **CPX-series FlexView** FlexBar 3431 FlexBar HRT FlexTop 22xx FlexTemp 23xx CleverLevel LFFS, LBFS, LBFx, PL20 TE2 TER8 **PT20 CombiPress PFMx** CombiTemp TFRx CombiLyz AFIx **CombiView DFON** 

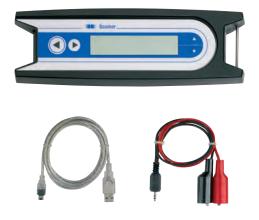

## Description

The FlexProgrammer 9701 is the dedicated configuring tool for all the above listed Baumer products.

The FlexProgrammer unit is basicly operated and supplied from a standard PC with a USB connector.

A unique feature the FlexProgrammer can be disconnected from the PC and brought to the remote site for monitoring and re-configuration of the Baumer product. In this case the FlexProgrammer is powered by the internal battery. The integrated LC-display enables the user to monitor the actual configuration of a product for control purposes.

The software is based at FDT-container technology and each product is having a DTM based software driver.

The stand alone all-in-one software package named FlexProgram with integrated help menus is easily installed and operated.

In case a customer prefers to use an FDT-container software all the DTM's can be run by this software.

The selected configuration can be stored under a file name determined by the user. A print facility is available for hard copy records.

The »measure« function in the FlexProgram makes it easy for the user to monitor events in a test circuit.

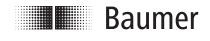

www.baumer.com

## **Technical Data**

| Supply voltage<br>Internal battery<br>External<br>Data transfer<br>Data input<br>Firmware | NiMH 2,4 V, 450 mAh<br>Supply and battery charge from USB<br>USB<br>Updated from home page | Environmental condition<br>Operating temperature<br>Humidity<br>Protection class<br>Approval | IS<br>050°C<br>< 90% RH, non-condensing IP<br>42<br>Configuration of Ex-products<br>outside zone 0,1 or 2 |
|-------------------------------------------------------------------------------------------|--------------------------------------------------------------------------------------------|----------------------------------------------------------------------------------------------|----------------------------------------------------------------------------------------------------|
| EMC data<br>Immunity<br>Emission                                                          | EN 61326<br>EN 61326                                                                       | Disposal of product and packing<br>According to national laws or by returning to Baumer      |                                                                                                    |

Software

page.

## Installation

#### Hardware

The FlexProgrammer 9701 will need a special USB driver to function. It is important that the installation guidelines are followed strictly.

WARNING: The FlexProgrammer is not approved to use inside hazardous areas, that is zone 0 and 1.

## **Ordering Details - FlexProgrammer**

FlexProgrammer 9701 FlexProgrammer Cable with 2 alligator clips Cable from FlexProgrammer to M12 plug for TE2 Cable from FlexProgrammer to M12 5-pin plug for e.g. LFFS, LBFS USB cable

#### Extra cable

Cable from FlexProgrammer to M12 plug for TE2 Cable from FlexProgrammer to M12 5-pin plug for e.g. LFFS, LBFS USB cable Cable with 2 alligator clips Cable from FlexProgrammer to Fischer connector

# Example of application - Configuring FlexTop 2202

**Disconnect loop sup**ply before connecting the FlexProgrammer to FlexTop 2202.

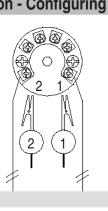

#### Reset

Press - and - simultaneously (the horizontal arrows) for 5 seconds to reset the programmer

#### FlexProgrammer 9701

Type no. 9701-0001

Type no. 9701-8002

Type no. 9701-8005

Type no. 9701-8010

Type no. 9701-8011

Type no. 9701-8012

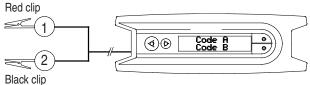

The software FlexProgram can be downloaded from our home

Note: Ambient temperature range 0...50°C

#### FlexProgrammer 9701 menu

Press ♠ and ♥ simultaneously (the vertical arrows) to enter the Flexprogrammer 9701

- Press  $\blacklozenge$  or  $\checkmark$  to browse the menu
- Press to access current menu point

EN/2024-04-29 This data sheet may only be reproduced in full.